### **Aplicación de Tresholding sobre Histogramas y Filtros para Chroma Keying usando Matlab**

Christian Alberto Aspiazu Gómez<sup>(1)</sup>, Erick Adolfo Medina Moreno<sup>(2)</sup> Facultad de Ingeniería en Electricidad y Computación Escuela Superior Politécnica del Litoral (ESPOL) Campus Gustavo Galindo, Km 30.5 vía Perimetral Apartado 09-01-5863. Guayaquil-Ecuador [caspiazu@espol.edu.ec](mailto:caspiazu@espol.edu.ec)<sup>(1)</sup> [eamedina@espol.edu.ec](mailto:eamedina@espol.edu.ec)<sup>(2)</sup> Ing. Patricia Chávez <sup>(3)</sup>, ESPOL<sup>(3)</sup>, Ingeniera en Electrónica <u>pchavez@fiec.espol.edu.ec</u> <sup>(3)</sup>

#### **RESUMEN**

*Las imágenes y videos digitales son señales electrónicas obtenidas a partir de la intensidad de luz de un objeto captada por una cámara fotográfica o de video. Éstas pueden ser sometidas a diferentes tipos de procesamiento digital como filtrado o segmentación de la imagen. El efecto de chroma keying, es un tipo de procesamiento digital, en el cual una imagen o video tomado con un objeto o sujeto sobre fondo verde, puede ser modificado para de esta manera reemplazar el fondo verde por otra imagen diferente. Para efectos de este proyecto debemos contar con al menos tres videos digital en formato AVI o WMV con fondo verde.*

*De la misma manera utilizaremos el software de ingeniería MATLAB, para implementar un sistema de procesamiento del video. Usaremos el entorno de desarrollo con interfaz gráfica de MATLAB, para hacer la lectura del video. Trataremos el video como una estructura de n tramas y el procesamiento lo haremos con las tramas que lo conforman. El análisis del mismo, lo haremos por medio de histogramas y barras de control con un valor constante de umbral para hacer la segmentación de la imagen. Finalmente utilizaremos filtros y máscaras binarias para poder reemplazar el fondo verde del video tomado por una imagen predeterminada. El video finalmente procesado se guardará en formato AVI para ser reproducido fuera del entorno de MATLAB.*

**Palabras claves:** *procesamiento digital de imágenes y video , chroma keying*

#### **ABSTRACT**

*Images and videos are digital electronic signals obtained from the intensity of light from an object captured by a camera or video. These may be subject to different types of digital processing such as filtering or segmentation of the image. The effect of chroma keying, is a type of digital processing, in which an image or video taken with an object or subject on a green background can be modified in this way to replace the green background with another image differently. For purposes of this project must have at least three digital videos in AVI or WMV with a green background.*

In the same way we use the MATLAB engineering software to implement a video processing system. We will use the *development environment of MATLAB GUI to make the reading of the video. We will treat the video as a structure of n frames and processing will do with the frames that comprise it. The same analysis, we will do through histograms and control bars with a constant value threshold for image segmentation. Finally use binary filters and masks to replace the green background of the video taken by a default image. The video finally processed will be saved in AVI format to be played outside the MATLAB environment.*

**Keyword:** *digital processing Images and videos*, *chroma keying.*

.

### **1. INTRODUCCIÓN**

 El *Chroma keying* viene del griego *Chroma* que significa color, y del inglés *Key* que significa clave o llave. Se lo podría traducir como la "clave de color" ; sin embargo, este término es utilizado en el procesamiento de imágenes para explicarnos el efecto de suplantar una capa de color de una imagen, por otra imagen diferente. Este concepto se maneja también con respecto a video, dado que no es más que una sucesión de imágenes en un tiempo muy corto.

Usando el software de ingeniería MATLAB® diseñaremos e implementaremos una aplicación que nos permita cargar un video, analizar las imágenes contenidas en él, establecer los niveles de umbral para el color verde al cual se le va a aplicar el efecto, y suplantar la imagen de fondo por una diferente, completando así el efecto de *chroma keying*.

#### **2. IMAGENES COMO SEÑALES**

Una imagen es una representación visual de la intensidad de luz que emite un objeto. El ojo humano capta las señales luminosas que emite un objeto y recrea en el cerebro estas señales como una imagen del objeto emisor de luz.

Una imagen digital es entonces una función discreta f(*x,y,z*), formada por matrices bidimensionales f(*x,y*) para cada componente de color *z*. Cada elemento de la matriz es llamado un pixel, que viene de la abreviación de las palabras en inglés *picture element* que significan *elemento de imagen* (Petrou 2010).

$$
f(x,y) = \begin{bmatrix} f(1,1) & f(1,2) & \dots & f(1,M) \\ f(2,1) & f(2,2) & \dots & f(2,M) \\ \vdots & \vdots & & \vdots \\ f(N,1) & f(N,2) & \dots & f(N,M) \end{bmatrix}; z = 1
$$

### **Ecuación 2.1 Representación matricial de una imagen.**

El modelo de colores que vamos a usar para representar los colores de las imágenes es RGB que proviene del inglés *Red, Green, Blue*  que representan componentes de los colores

.

Rojo, Verde y Azul en ese orden. Esto significa que en la matriz tridimensional f(*x,y,z*), las coordenadas *z* representarán las tres componentes RGB, con valores de *z*=1 para la componente R; *z*=2 para la componente G; y, *z*=3 para la componente B. La suma de las matrices de cada componente nos da como resultado final la imagen a color.

#### **2.1 OBTENCION DE IMAGENES DIGITALES**

Las imágenes digitales son cualquier representación de una imagen que esté almacenado en un medio digital. Para efectos de este proyecto utilizaremos videos con formato AVI o WMV.

A través de un lente, la luz reflejada del objeto, entra hacia la cámara y por medio de un sensor se convierte la intensidad de luz en una señal eléctrica. Estas señales eléctricas son unos (1) y ceros (0) que vistos como imágenes, representan los pixeles. Estas señales se guardan en un disco de almacenamiento interno con un formato definido. Ver figura 1.

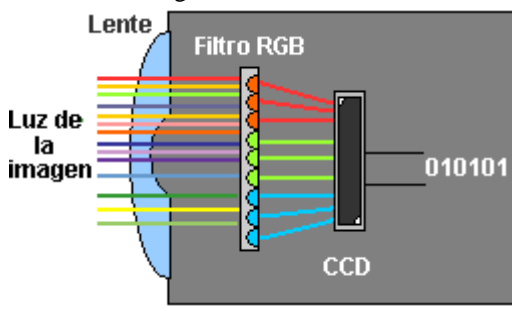

**FIGURA 1. Captura de Imagen Digital**

Una gran cantidad de sensores digitales de las cámaras fotográficas y de video, utilizan el patrón de Bayer (4:2:2) para muestrear la señal de entrada. Esto significa que una imagen se forma con el 50% de información obtenida del componente verde, y el 50% restante entre los componentes rojo y azul. Ver figura 2.

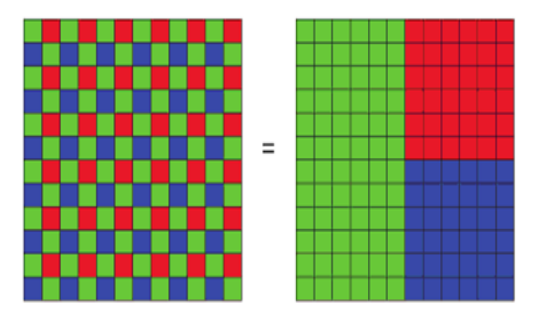

**FIGURA 2. Filtro de Bayer**

### **2.2 PROCESAMIENTO DIGITAL DE IMAGENES A COLOR**

El procesamiento digital de imágenes a color encierra las siguientes áreas:

- Transformaciones de color o conocido en ingles como *color mapping.*
- Procesamiento de planos de colores en el espacio*.*
- Procesamiento de vectores de colores (Rafael González 2003).

El *color mapping* envuelve el procesamiento de los valores de los pixeles de una imagen en cada componente de color, más no de sus coordenadas espaciales.

Utilizaremos el *color mapping*, ya que haremos procesamiento de las tres componentes de color por separado de cada trama del video para obtener el video finalmente cromado.

### **3. FILTROS DIGITALES**

.

Un filtro digital es un sistema que realiza una operación matemática a una señal discreta en el tiempo para modificar ciertos aspectos de la misma (Wikipedia s.f.).

En este proyecto usaremos filtros en el dominio del espacio, específicamente filtros FIR bidimensionales. Estos filtros detectan si hay alguna entrada impulso, y la salida será una secuencia finita. Los dos filtros FIR que usamos en este proyecto son el gaussiano y el disk.

### **4. HISTOGRAMAS**

Un histograma de una imagen es una representación gráfica de la distribución de tonalidades. El histograma muestra el número de pixeles que tienen un determinado valor de tonalidad o color, dibujando una barra vertical.

En la imagen siguiente mostramos la imagen original, la componente R y el histograma de la componente R de una fotografía obtenida del Internet, donde nos muestra una parte del Campus Peñas de la Espol y la componente R de la imagen En el histograma observamos una concentración de pixeles en la zona media con tendencia a la izquierda, lo que nos indica que hay muchos pixeles con colores opacos. Estos colores opacos vienen representados por el verde de las hojas de los árboles, el césped, el café de la tierra y el tronco de los árboles. Ver figura 3.

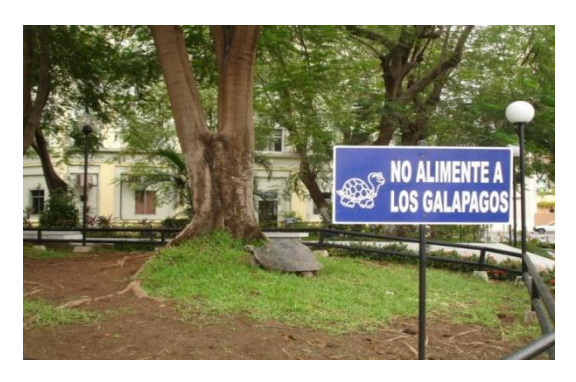

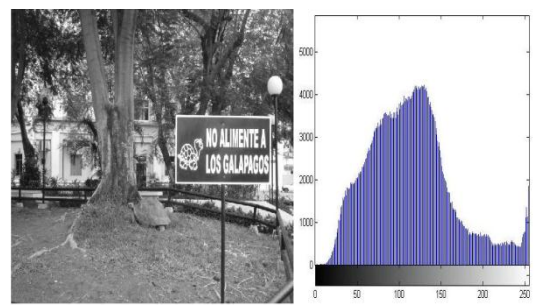

**FIGURA 3. Fotografía, componente R y su histograma**

#### **5. IMPLEMENTACION DEL SISTEMA**

### **5.1 DISEÑO DEL SISTEMA**

Se presenta en la figura 4 el diagrama de bloques del sistema:

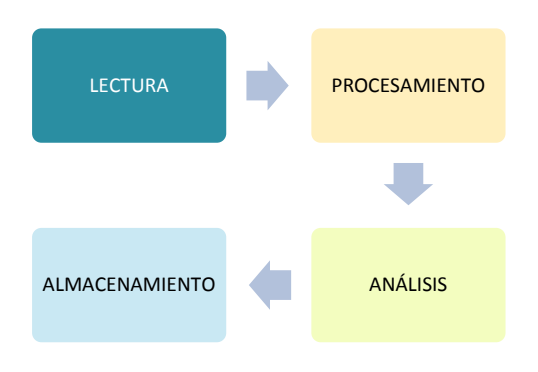

**FIGURA 4. Diagrama de Bloques**

Con el GUIDE de MATLAB creamos la interfaz gráfica de botones, y campos de imágenes donde se muestran las fases y resultados obtenidos del sistema. Ver figura 5

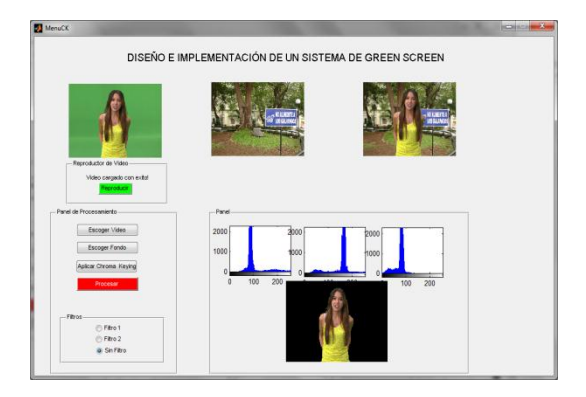

**FIGURA 5. Interfaz Grafica**

Mediante el M-editor agregamos las funcionalidades a los botones e interactividad a nuestro sistema mostrando dinámicamente nuevas opciones de uso.

### **5.2 LECTURA DEL VIDEO**

.

Usando la función *mmreader* convertimos al archivo AVI o WMV en una matriz 4D

Luego con un lazo *for* convertimos las matrices 3D a una estructura de tramas para un procesamiento más sencillo.

En la figura 6 vemos una de las tramas del video para observar la aplicación del cromado.

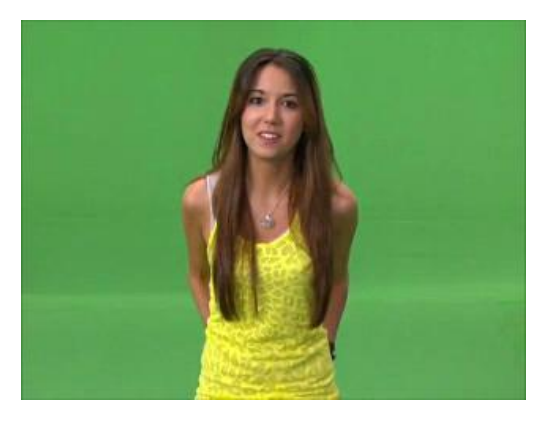

**FIGURA 6. Imagen Original**

### **5.3 LECTURA DE LA IMAGEN DE FONDO**

Usamos la función *imread* para leer la imagen y convertirla en una matriz 3D

background=imread( filenameP);

En la figura 7 vemos la imagen de fondo que vamos a utilizar para el cromado.

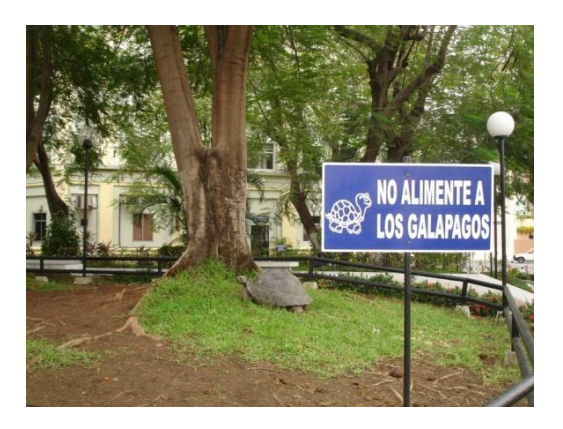

**FIGURA 7. Imagen de Fondo**

### **5.4 REDIMENSIONAMIENTO**

Aplicamos la función *imresize* a la imagen de fondo para que su tamaño sea igual al tamaño de las tramas del video.

### **5.5 FILTRADO**

Se utilizan las funciones *fspecia*l e *imfilter* para filtrar cada trama del video.

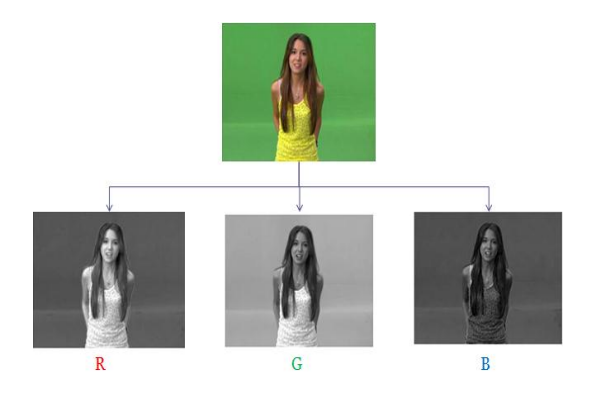

**FIGURA 9. Componentes RGB de Imagen Original**

### **5.6 CHROMA KEYING**

Procedemos a crear dos máscaras con la información del fondo: máscara binaria y máscara binaria inversa, las cuales pueden observarse en la figura 8.

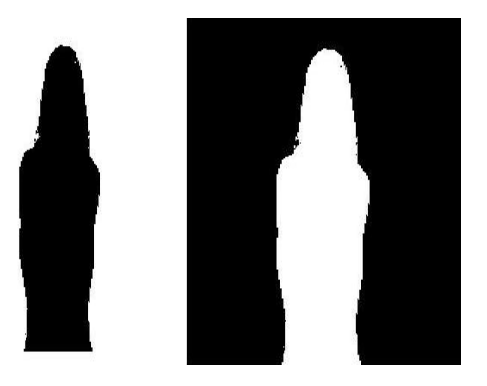

**FIGURA 8. Máscaras binaria y binaria inversa**

Extraemos de las componentes Rojo, Verde y Azul (RGB) de la imagen original, las cuales pueden observarse en la Figura 9. Finalmente, multiplicamos la máscara binaria inversa con los componentes RGB de imagen original. El resultado de esta operación puede ser observado en la Figura 10

.

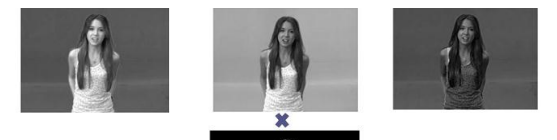

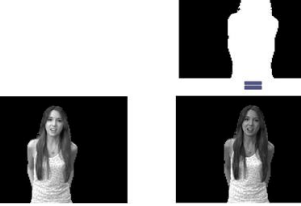

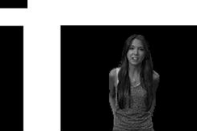

### **FIGURA 10. Multiplicación de Componentes RGB con mascara inversa**

Conformamos la imagen de frente cromada uniendo los componentes RGB del resultado de la operación anterior. Ver figura 11

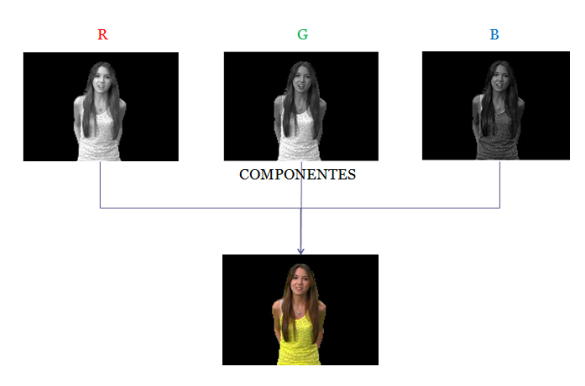

**FIGURA 11. Imagen Original Cromada**

Ahora procedemos a descomponer el fondo seleccionado (ver figura 12), y multiplicamos cada componente RGB con la máscara binaria de la imagen original, obteniendo las imágenes que se pueden observar en la Figura 13.

Conformamos la imagen de fondo cromada uniendo los componentes RGB del resultado de la operación anterior. Ver figura 14

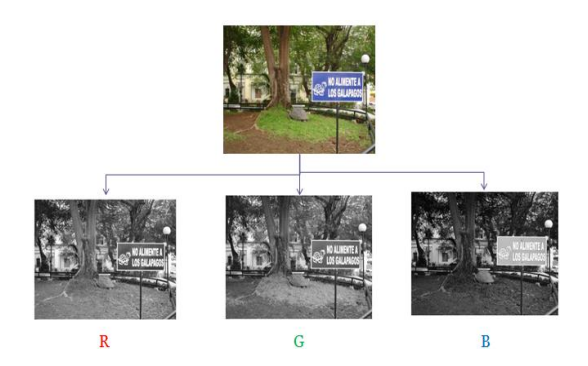

**FIGURA 12. Componentes RGB de Imagen de Fondo**

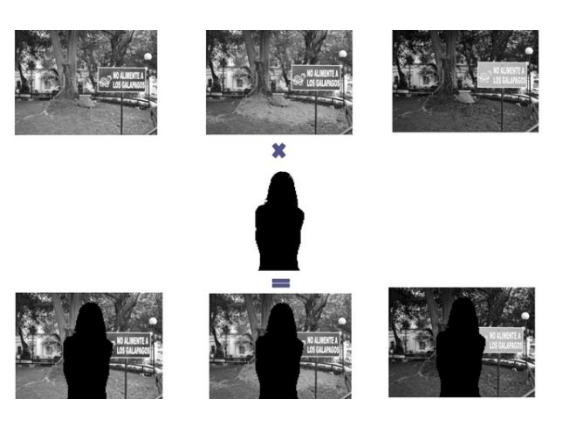

**FIGURA 13. Multiplicación de Componentes RGB del fondo con mascara binaria**

.

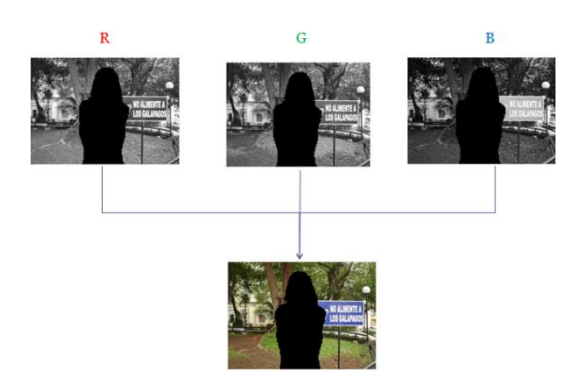

#### **FIGURA 14. Imagen de Fondo Cromada**

La toma final es la suma de los dos componentes cromados que hemos generado

En la figura 15 vemos como se produce el resultado final de la suma de las imágenes original y fondo cromadas.

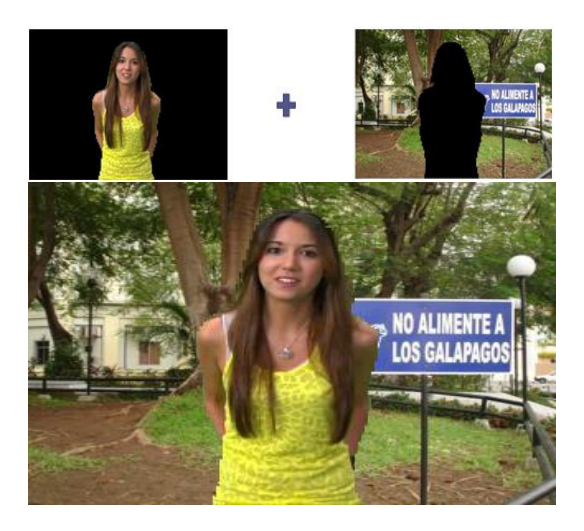

**FIGURA 15. Imagen Cromada Final**

### **5.7 ANALISIS**

El análisis lo realiza el usuario del sistema, y si está conforme con el resultado obtenido procede a almacenarlo, o caso contrario decide desecharlo.

#### **5.8 ALMACENAMIENTO**

La estructura de tramas cromadas se la convierte a video AVI con la función *movie2avi*. Posteriormente es almacenado el video en la locación seleccionada

### **6. PRUEBAS Y RESULTADOS**

Se realizaron treinta encuestas acerca de la calidad del video percibida, teniendo como único cambio entre los videos el filtro escogido. Se mostraron los videos originales, mas los tres videos que resultaron del cromado, como se demuestra en la figura 16.

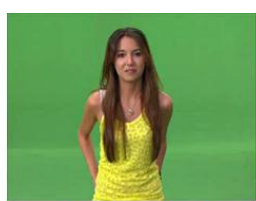

**VIDEO ORIGINAL** 

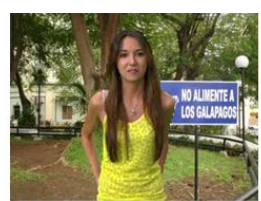

VIDEO CROMADO SIN FILTRO

**CON FILTRO DISK** 

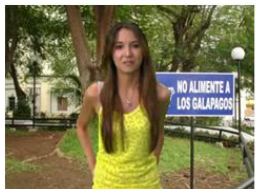

CON FILTRO GAUSSIANO

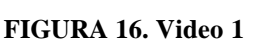

De acuerdo a las encuestas, el 57% prefieren los videos cromados que no utilizan filtro, contra el 40% de los encuestados que prefieren los videos con el filtro gaussiano (filtro 1). Tan solo un 3% de los encuestados prefieren los videos que utilizan el filtro disk (filtro 2). Tal como se puede observar en la Figura 17

### **7. CONCLUSIONES**

.

Los comandos utilizados para la lectura del video en MATLAB, no nos permiten la lectura del audio y su procesamiento. Por ende los videos cromados procesados por este programa no cuentan con audio.

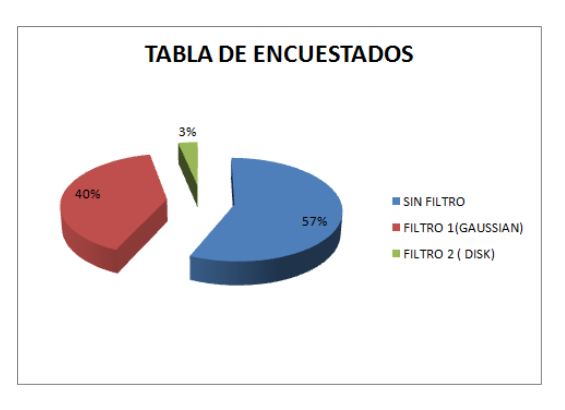

**FIGURA 17. Tabla de encuestados**

En base a los resultados obtenidos de los videos cromados comprobamos la modificación de sus esquemas perceptivos debido a que:

- Los pixeles que se pierden en los sensores de las cámaras de video*.*
- Sensibilidad inadecuada de las cámaras de video*.*
- Deficiente iluminación en la grabación del video.

Si bien con MATLAB podemos utilizar el GUIDE para construir la interfaz gráfica de una manera sencilla; MATLAB no es la herramienta más eficiente al momento de consumir memoria de la computadora en la cual corre el programa.

### **8. RECOMENDACIONES**

Para efectos de tener un video apto para el procesamiento con este sistema, se deben seguir las recomendaciones de iluminación para la captura del video, y evitar entre otras cosas la iluminación no uniforme del fondo, así como el reflejo del color de fondo en el objeto del frente.

El video a cromar no debe de sobrepasar el minuto de grabación, ya que la capacidad del computador no soportaría si es más de ese tiempo.

El color verde que se debería utilizar debe ser neutro u oscuro, porque el color verde claro con la luz puede verse amarillo al momento de la captura por parte de la cámara.

La persona u objeto que se encuentre delante del fondo no podrá tener partes de color verde ya que la misma será cromada.

Se debe integrar la captura de video directamente desde el sistema de MATLAB, para esto se debe contar con una versión del programa que tenga instalada el *toolbox* de adquisición de imágenes y video.

#### **8. BIBLIOGRAFIA**

- [1].-Couch II, Leon W. Sistemas de Comunicación Digitales y Analógicos. México: Prentice Hall, 1997.
- [2].-Foster, Jeff. The Green Screen Handbook:Real-World ProductionTechniques*.* Indianapolis: Wiley, 2010.
- [3].-Lanier, Lee. Professional Digital Compositing: Essential Tools and Techniques. Indiana: Wiley, 2010.
- [4].-Mathworks. *[http://www.mathworks.es/products/matl](http://www.mathworks.es/products/matlab/description1.html) [ab/description1.html](http://www.mathworks.es/products/matlab/description1.html)*
- [5].-Petrou, Maria. Image Processing: The Fundamentals. Wiley, 2010.
- [6].-Rafael Gonzalez, Richard Woods, Steven Eddins. Digital Image Processing using Matlab. 2005.
- [7].-Digital Image Processing using Matlab*.* 2003.
- [8].-Smith III, Julius O. Introduction to Digital Filters with Audio Applications. Stanford, 2007.

.

- [9].-Smith, Steven W. The Scientist and Engineer's Guide to Digital Signal Processing. San Diego: California Technical Publishing, 1997.
- [10].- Srinath, Samir S. Soliman y Mandyam D. *Señales y Sistemas continuos y discretos.* Madrid: Prentice Hall, 1999.